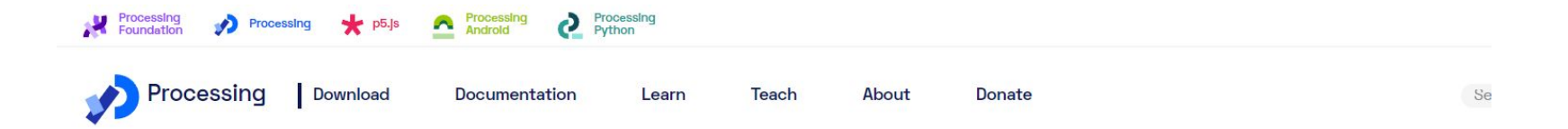

## **Download**

Processing is available for Linux, Mac, and Windows. Select your choice to download the software below.

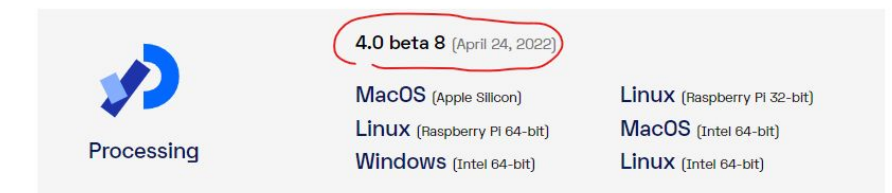

### **Supported Platforms** GitHub **Report Bugs** Wiki

### **Stable Releases**

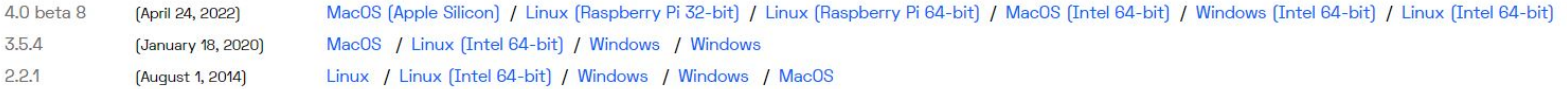

Earlier releases have been removed because we can only support the current versions of the software. Read about changes from earlier releases.

資料來源:取自 Processing 網站https://processing.org/download

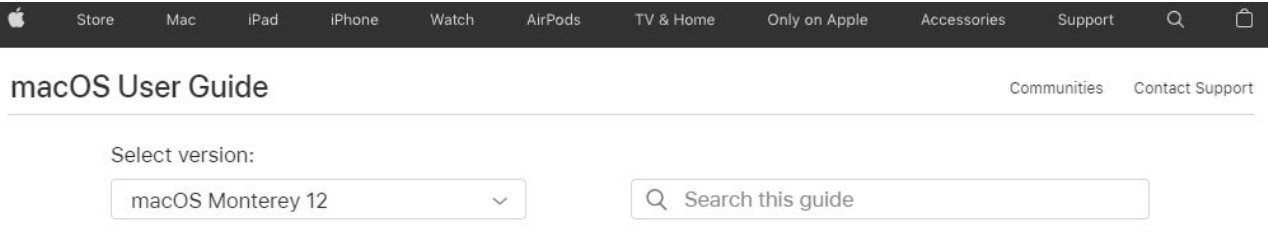

### Table of Contents  $\left(\begin{matrix} + & - \end{matrix}\right)$

## Zip and unzip files and folders on Mac

Compressed files take up less disk space than uncompressed files, so compressing is useful for making backup copies of your data or for sending information over the internet.

On your Mac, do any of the following:

• Compress a file or folder: Control-click it or tap it using two fingers, then choose Compress from the shortcut menu.

If you compress a single item, the compressed file has the name of the original item with the .zip extension. If you compress multiple items at once, the compressed file is called Archive.zip.

• Unzip (expand) a compressed item: Double-click the .zip file.

The unzipped item appears in the same folder as the .zip file. If you want to, you can delete the .zip file.

Note: If you can't open the .zip file, make sure you have enough space on your Mac for the unzipped item. If you received the .zip file from someone else, there might be a problem with the file. Ask them to zip the file again and resend it.

資料來源: 取自 Apple 網站 https://support.apple.com/quide/mac-help/zip-and-unzip-filesand-folders-on-mac-mchlp2528/mac

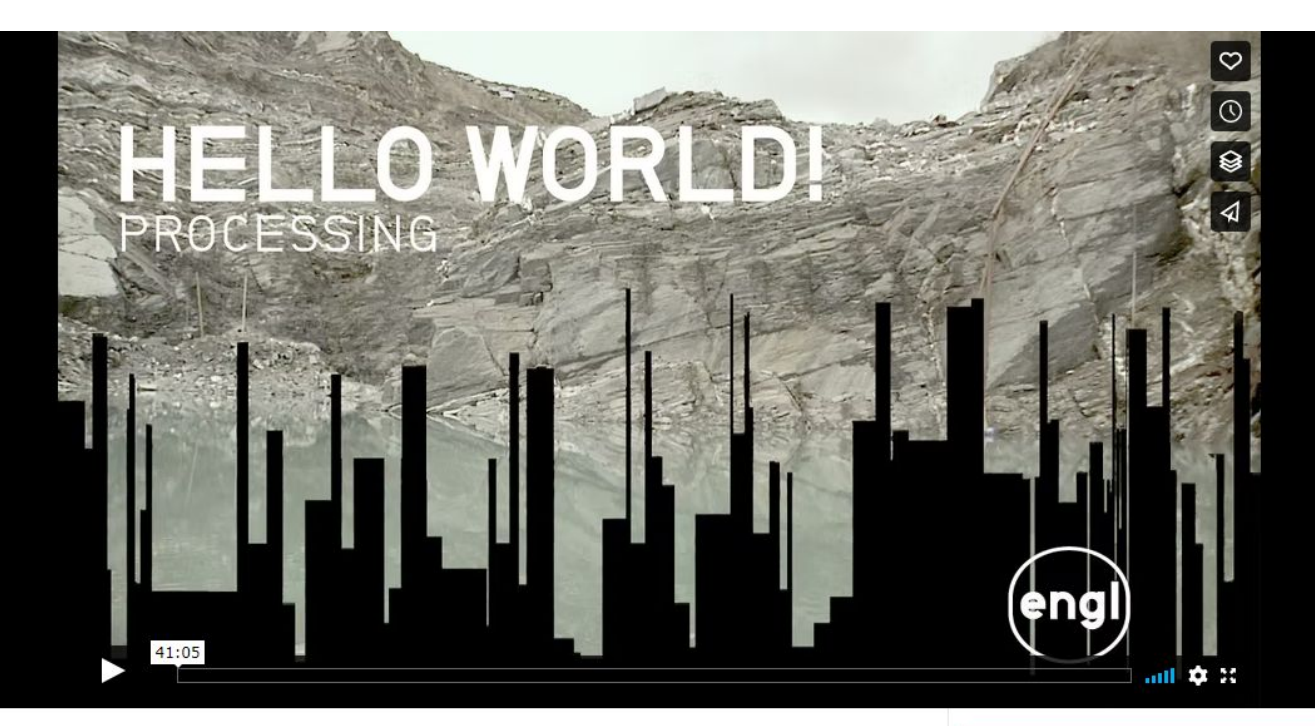

## **Hello World! Processing**

9 years ago | More

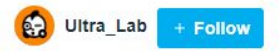

 $D$  232K  $D$  1,813  $D$  143  $D$  35

資料來源: Ultra\_Lab(2013), Hello World! Processing, 取自Vimeo網站 https://vimeo.com/60735314

> A Vimeo Feature  $\triangleleft$  Share

Hello World! Processing is a documentary on creative coding that explores the role that ideas such as process, experimentation and algorithm play in this creative field featuring artists, designers and code enthusiasts.

vimeo

Player.

**Customizable** 

Learn more

# $\bullet$ 使用Processing製作創造藝術(Hello, Color)

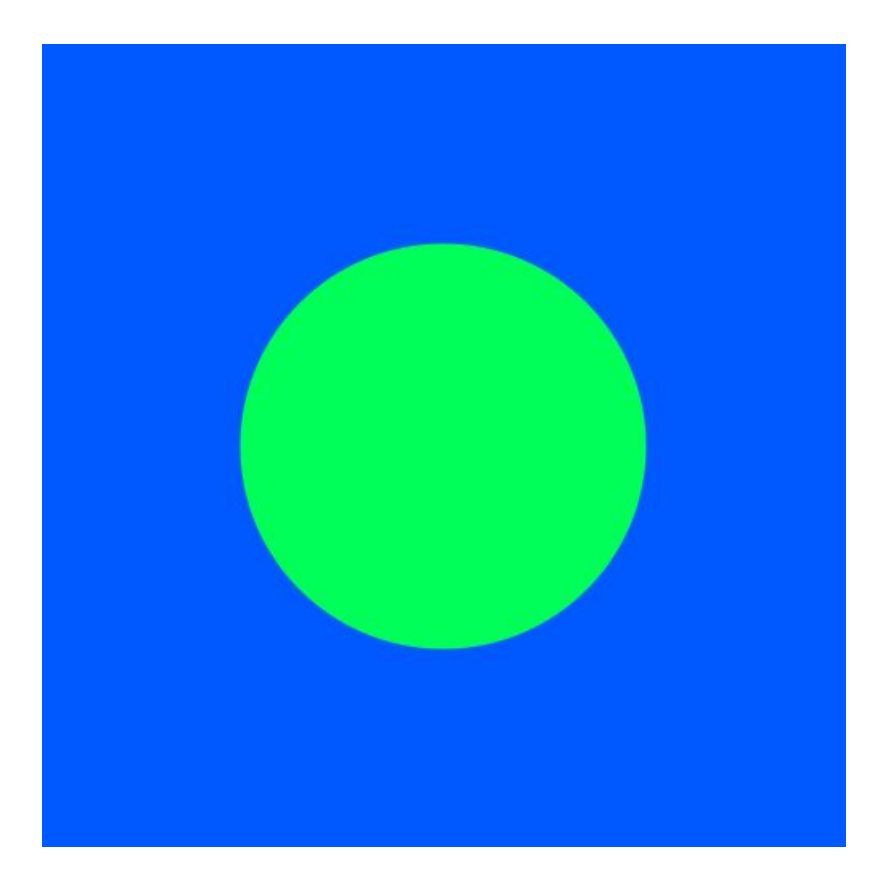

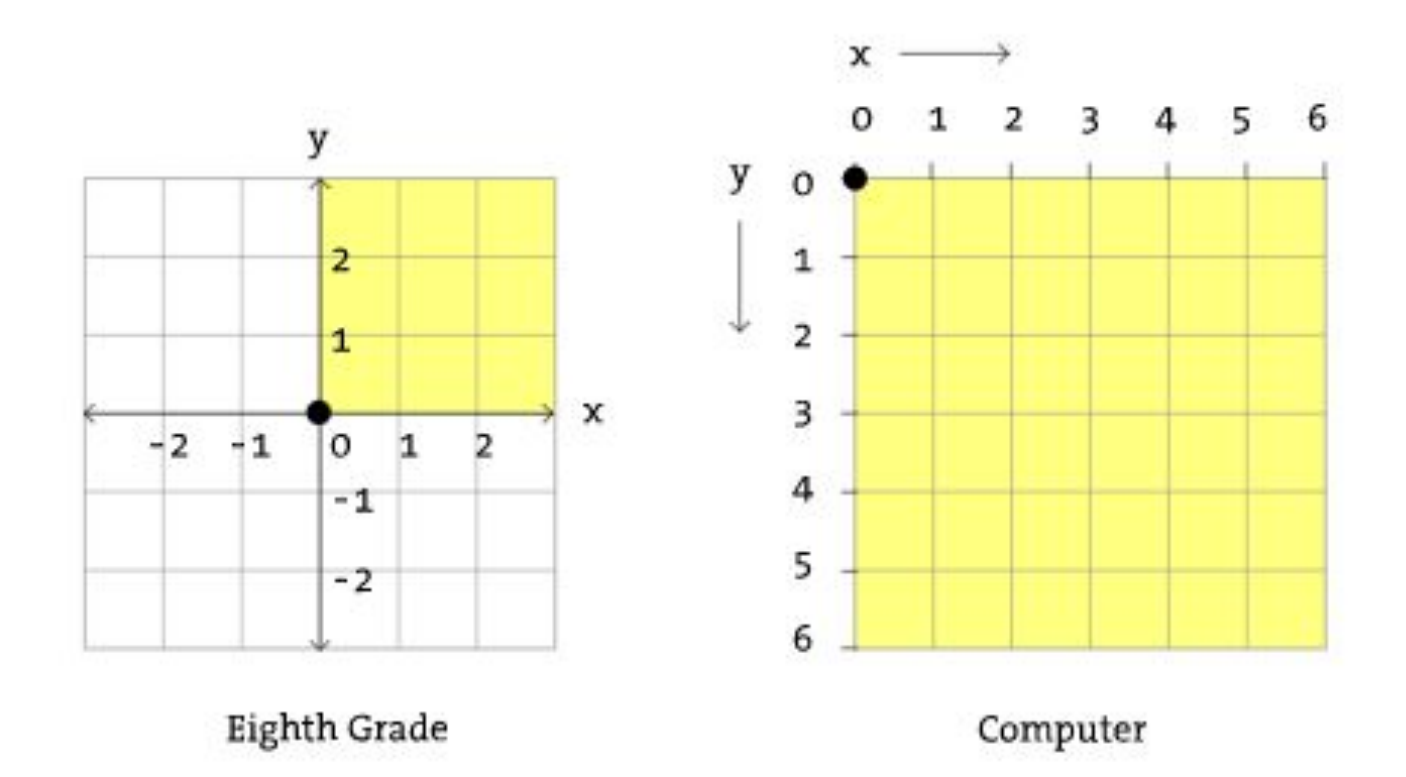

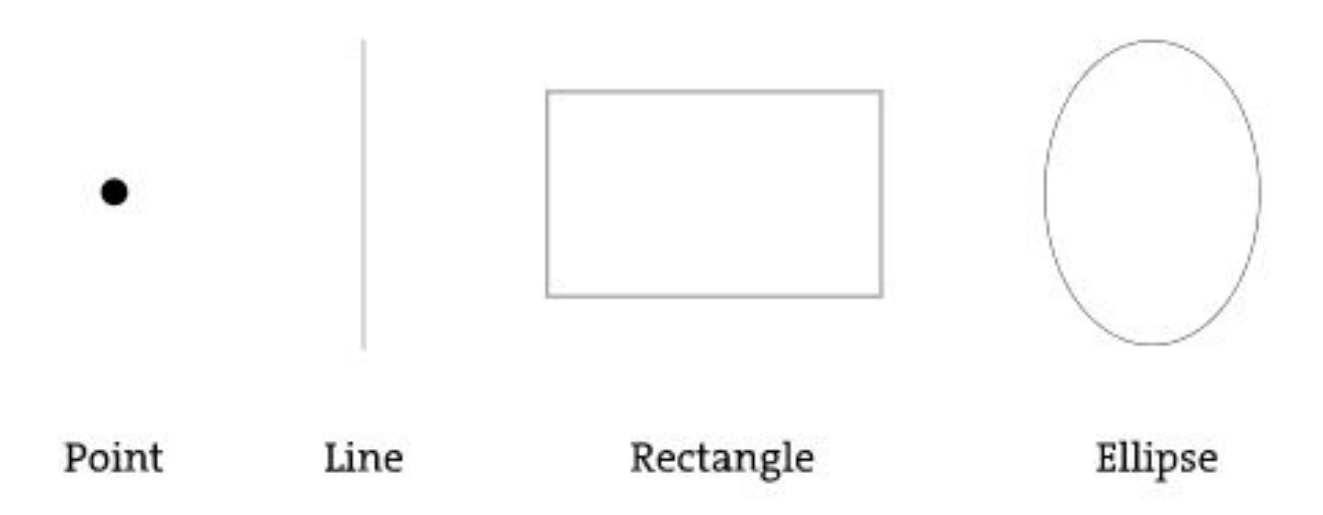

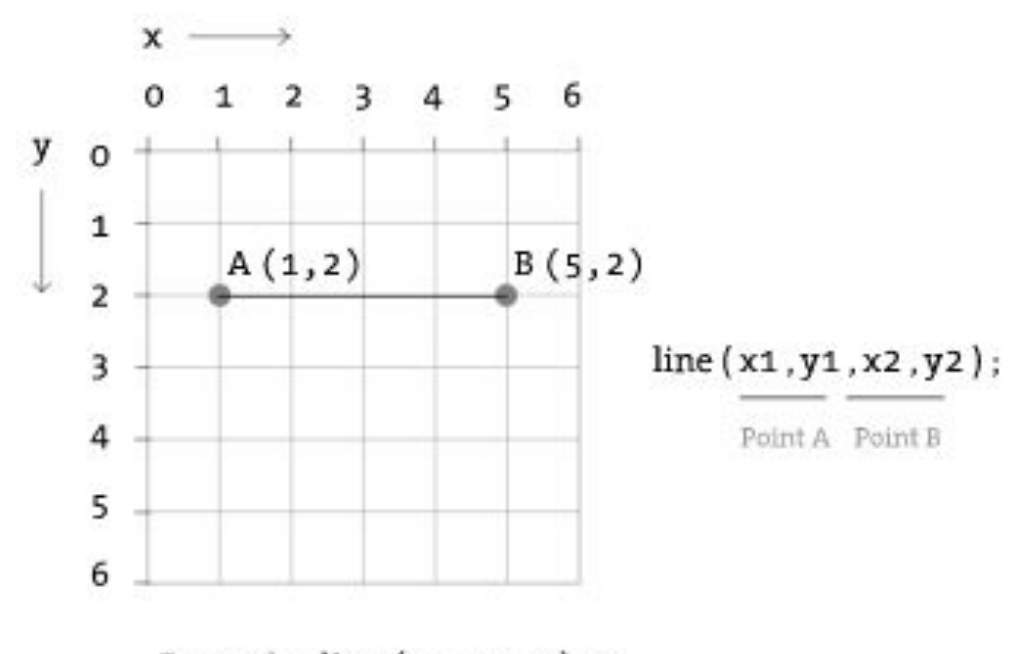

Example: line  $(1, 2, 5, 2)$  ;

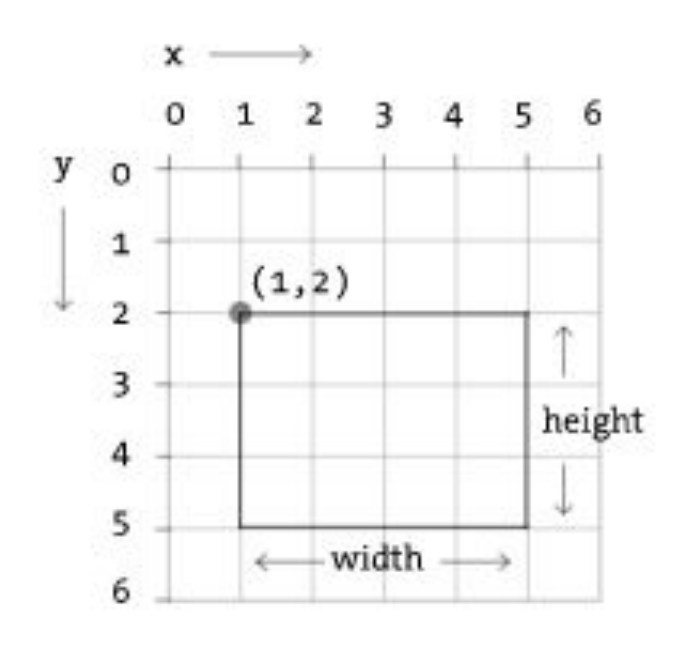

rect(x, y, width, height);

Example:  $rect(1,2,4,3)$ ;

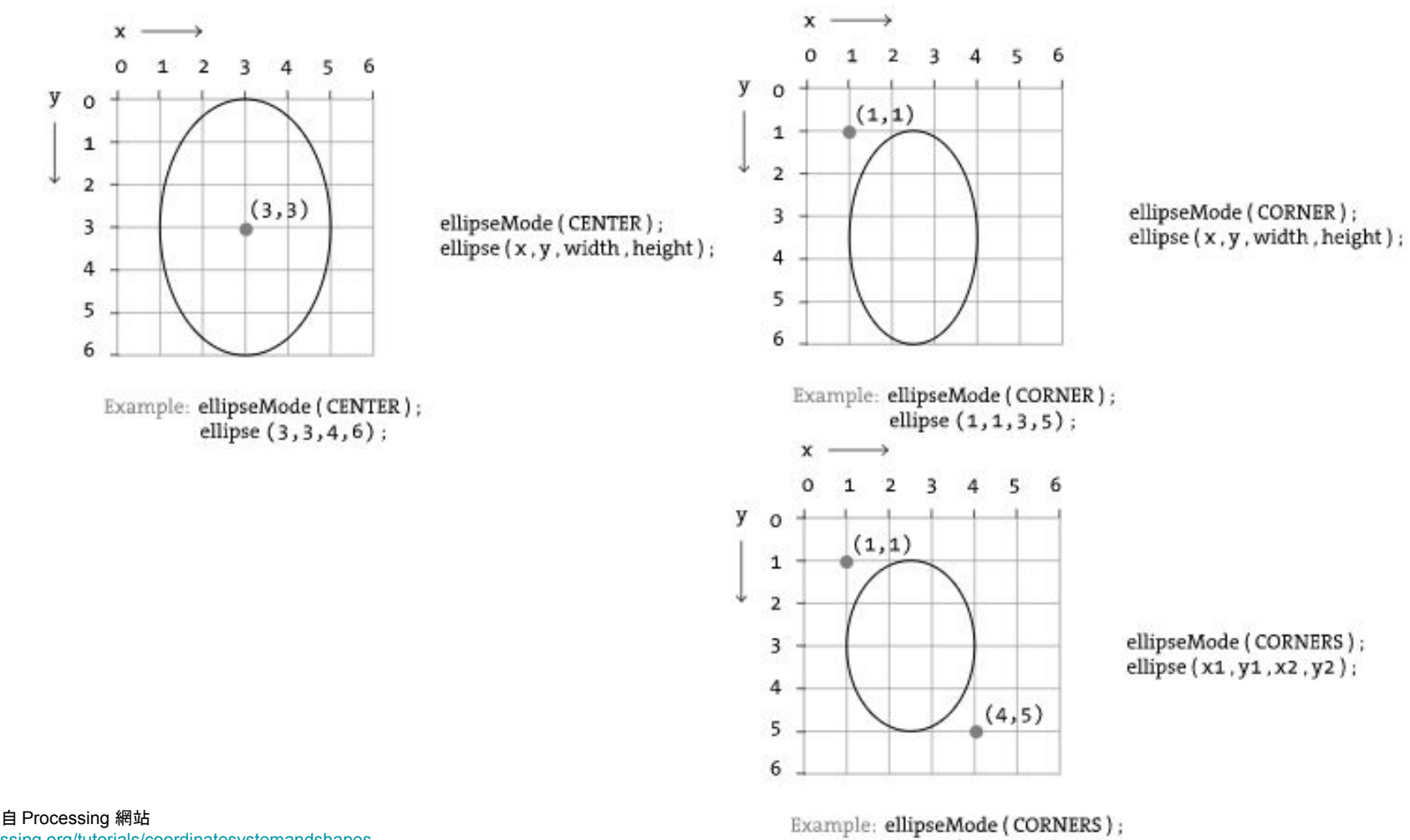

資料來源:取自 Processing 網站 <https://processing.org/tutorials/coordinatesystemandshapes>

ellipse  $(1, 1, 4, 5)$ ;

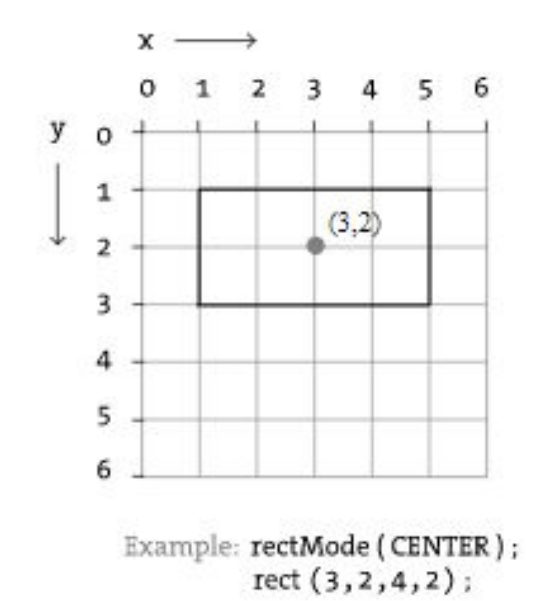

rect(x, y, width, height);

rectMode (CENTER);

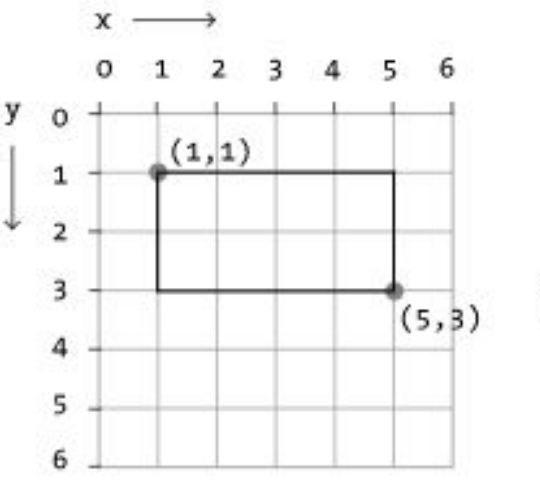

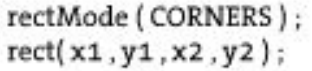

Example: rectMode (CORNERS);  $rect(1, 1, 5, 3);$ 

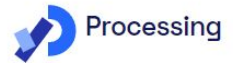

**Reference** 

Teach

About **Donate** 

### 資料來源:取自 Processing網站 https://processing.org/reference

Filter by keywords...

### Shortcuts

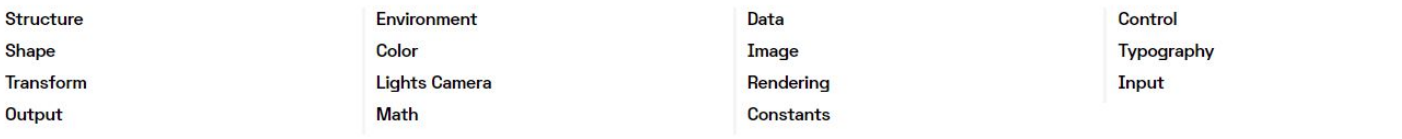

## **Structure**

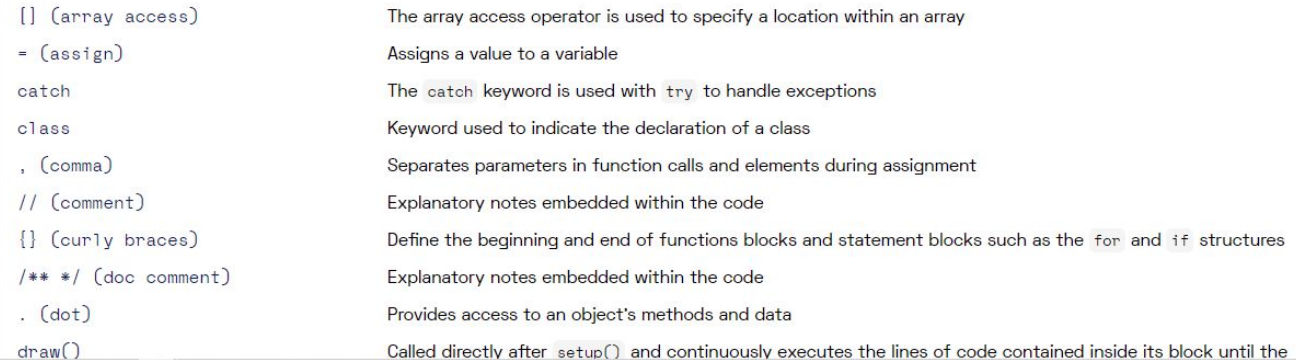

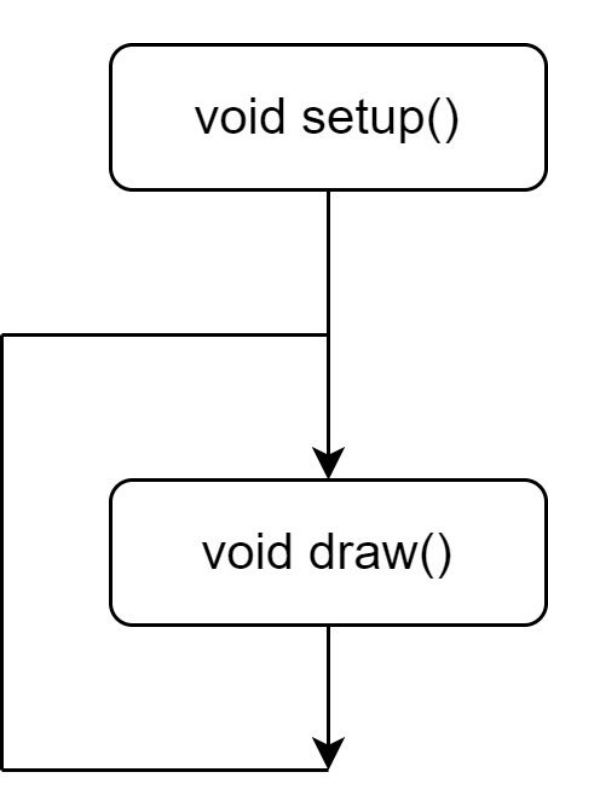

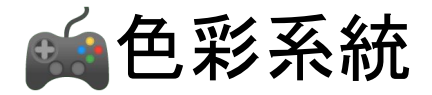

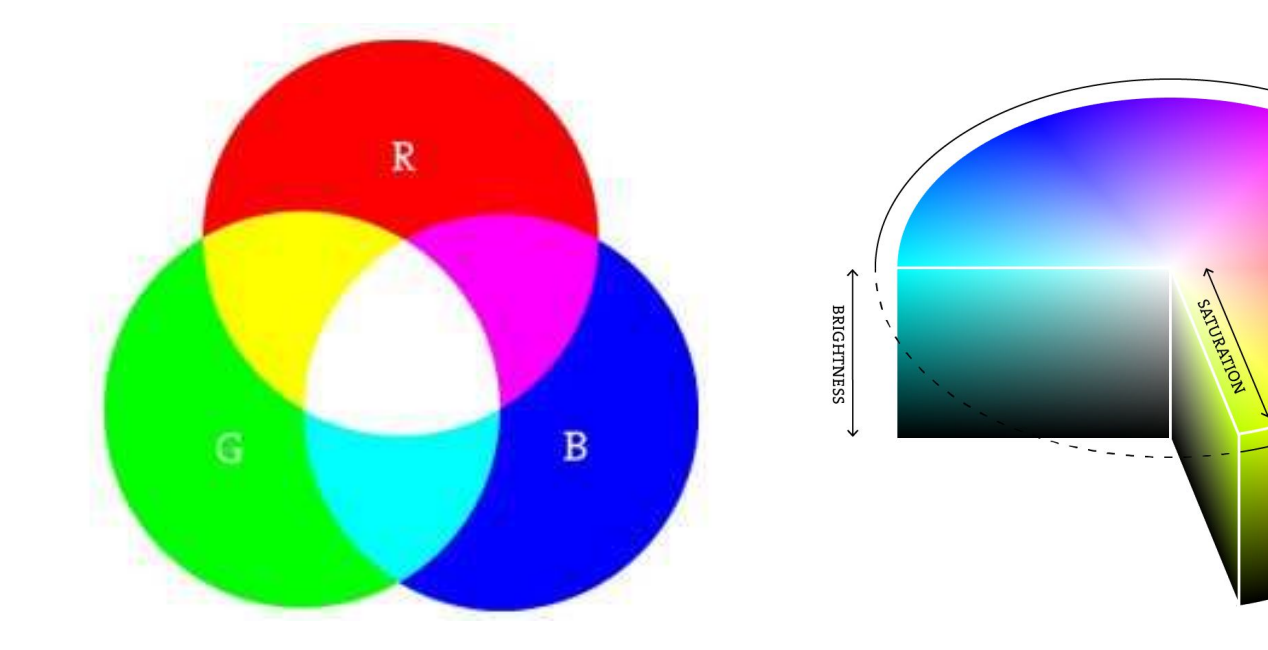

資料來源:取自 Processing 網站 <https://processing.org/tutorials/color> HUE

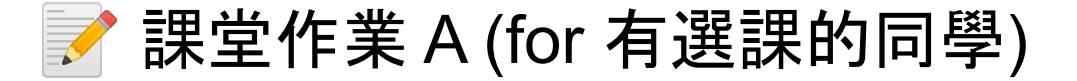

- 1. 閱讀第一章。
- 2. 撰寫讀書心得300~400字,試著描述你對書中 內容的看法,或閱讀過後的感覺。
- 3. 在上課時間填寫「作業繳交表」。

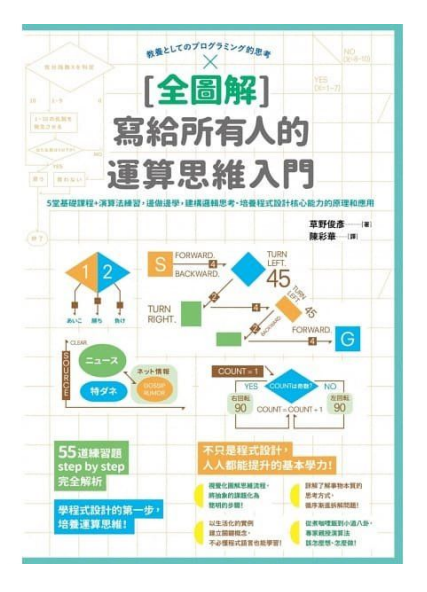

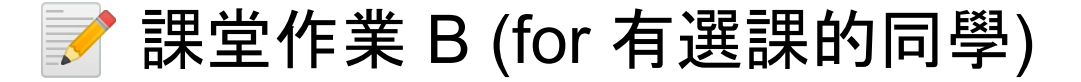

- 1. 嘗試用這個章節所學習到的 Processing 指令,做出「用滑鼠」做為輸入的互動藝術作品。
- 2. 並且製作一支作業呈現影片, 內容需要包含。
	- a. 自我介紹:姓名、科系、學號,學習近況分享。
	- b. 作品Demo:呈現自己的作業
	- c. 作品製作說明:Code Review,創作觀念以及其它關於製作方式的描述。
	- d. 總影片不可短於兩分鐘 (時間不足退件)。

### [作品影片示範](https://www.youtube.com/watch?v=FnMi_Rt-uOo)

3. 在上課時間填寫「作業繳交表」。

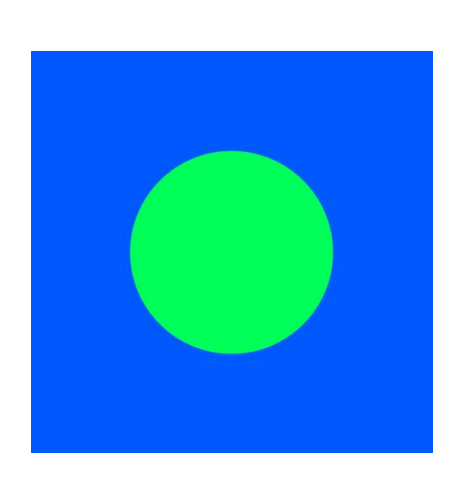